## **SECUENCIA DIDÁCTICA**

# **ÁNGULOS DETERMINADOS POR DOS RECTAS PARALELAS CORTADAS POR UNA TRANSVERSAL**

**Destinatarios:** Estudiantes de 2do año de la Escuela Secundaria.

**Eje:** En Relación con la Geometría y la Medida.

### **Fundamentación**

En los NAP de segundo año de la Escuela Secundaria y en el Currículum de nuestra provincia, en el Eje "La Geometría y la Medida", se establece el aprendizaje de este objeto de estudio: *Ángulos determinados por dos rectas paralelas cortadas por una transversal*.

Teniendo en cuenta que las netbooks entregadas a los estudiantes a través del programa Conectar Igualdad cuentan con un software gratuito (el GeoGebra) para las construcciones geométricas, la utilización de éste permitirá optimizar sustancialmente el tiempo de trabajo y, a partir de sus construcciones móviles, favorecerá la observación de invariantes matemáticas profundizando y potenciando el conocimiento. El propósito de la propuesta es estimular y favorecer el uso de las herramientas tecnológicas disponibles a fin de que los estudiantes puedan internalizar el conocimiento matemático desde una óptica diferente a la tradicional y adecuada a las exigencias del mundo actual. El trabajo de exploración, de realización de pruebas empíricas, de validación de propiedades mediante un trabajo colaborativo donde se integren las TIC será fundamental para el desarrollo de los aprendizajes de los estudiantes.

### **Capacidades**

- Análisis de construcciones geométricas.
- Formulación de conjeturas.
- Comunicación con argumentos basados en propiedades.
- Confianza en las propias posibilidades para resolver problemas.
- Disposición para defender sus propios puntos de vista considerando las ideas de otros

### **Objetivos**

Que los estudiantes:

- Reconozcan la congruencia de los ángulos opuestos por el vértice.
- Determinen cuándo dos ángulos son suplementarios.
- Formulen conjeturas sobre las relaciones entre distintos tipos de ángulos y produzcan argumentos que permitan validarlas.
- Utilicen el Geogebra para las diferentes construcciones geométricas.
- Confíen en sus propias posibilidades para resolver problemas.
- Debatan, elaboren estrategias y conjeturas y las validen en un trabajo colaborativo.

#### **Tarea**

Reconocer y clasificar ángulos determinados por dos paralelas cortadas por una transversal

### **Actividad 1**

### **Ángulos Opuestos por el Vértice y Ángulos Suplementarios**

**Observación para el Docente:** En esta actividad se pretende que los estudiantes distingan ángulos opuestos por el vértice y ángulos suplementarios. En función de lo anterior, que puedan medir, sumar y restar ángulos.

Dadas dos rectas **a** y **b**, del plano, que se cortan en el punto **P**,

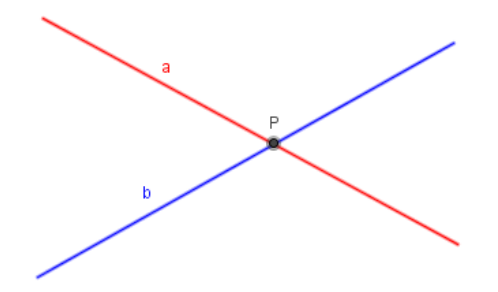

Dos ángulos se dicen **opuestos por el vértice** cuando los lados de uno son semirrectas opuestas a los lados del otro.

**Observación para el Docente:** el docente puede proponer el trazado en papel de 2 rectas que se instersecten, identificar y nombrar los elementos: rectas, semirrectas y ángulos determinados por dicha intersección. La idea es que los estudiantes puedan conjeturar acerca de "como son entre sí" los ángulos opuestos por el vértice.

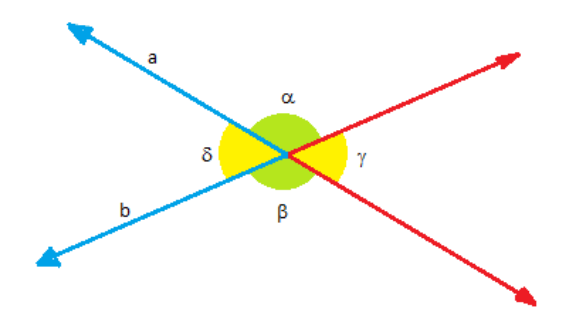

En la figura, los ángulos  $\alpha$ ,  $\beta$  y  $\delta$ ,  $\gamma$  son opuestos por el vértice.

#### **Actividades para los estudiantes:**

- 1. AbrÍ un Archivo Nuevo en Geogebra.
- 2. En "Vista Gráfica", hacé clic con el botón derecho: ocultá ejes y cuadrícula.

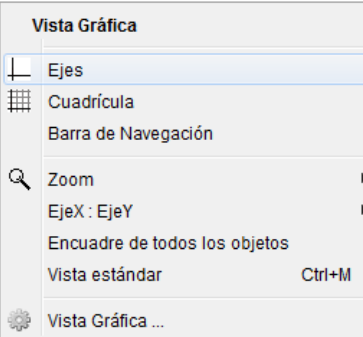

3. Con la herramienta "Recta" trazá dos rectas que se corten (se crean los puntos A, B, C y D). Ubicá el punto **E** en la intersección de éstas mediante la herramienta

"intersección" **A.** Hacé clic con el botón derecho y renombralo llamándolo **P.** 

- 4. Con la herramienta "Ángulo" (dados 3 puntos), en sentido antihorario, construí dos ángulos que sean opuestos por el vértice. Observá en la "Vista Gráfica" y además, a la izquierda, en la "Vista Algebraica", la amplitud que tienen ambos ángulos (con la Herramienta "Elige y mueve"  $\mathbb{R}$  se puede hacer clic en las etiquetas de los ángulos y desplazarlas para que puedan verse mejor y no se superpongan).
- 5. Seleccioná la herramienta "Elige y Mueve" (flecha). Hacé clic en el punto A, movelo hacia otra posición. ¿Qué amplitud tienen ahora los ángulos alfa y beta? Probá también otras posiciones. Probá hacer lo mismo seleccionando y moviendo los puntos B, C y D.
- 6. En la "Vista Algebraica", hacé clic en el punto verde de los ángulos alfa y beta, para que se invisibilicen.
- 7. Ahora, con la herramienta "Ángulo" (dados 3 puntos), en sentido antihorario, formá el otro par de ángulos opuestos por el vértice. ¿Qué amplitud tienen ambos ángulos?
- 8. Repetí el paso 5.
- 9. ¿Qué se puede concluir?

**Observación para el Docente:** La idea es que los estudiantes puedan concluir que: Dos ángulos opuestos por el vértice son congruentes.

- 10. En la vista Algebraica, hacé clic en los puntos verdes y hacé visibles, solamente, un par de ángulos que no sean iguales. (Mové las etiquetas de ambos si hace falta, para verlas mejor).
- 11. ¿Cómo se llama el ángulo total formado por la unión de estos dos?
- 12. ¿Qué relación encontrás entre las amplitudes de ambos ángulos con la amplitud del ángulo total formado?

**Observación para el Docente:** La idea es que los estudiantes puedan concluir que la suma de las amplitudes de ambos ángulos da como resultado la amplitud del ángulo total y que ese total es 180°.

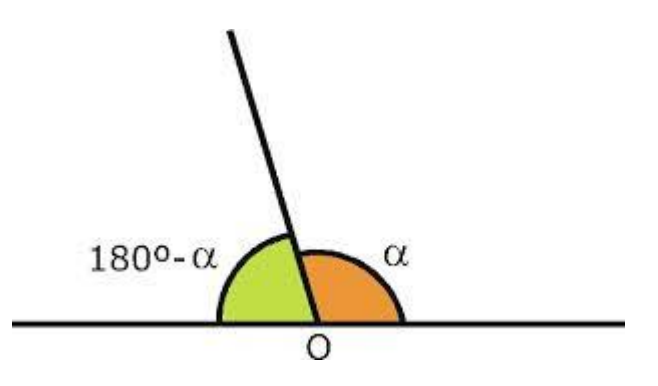

Dos ángulos αy β son **ángulos suplementarios**, si sus amplitudes suman 180° (en grados sexagesimales).

- 13. Ahora, volvé al archivo de GeoGebra. Comprobá que la suma de los dos ángulos es igual a 180°. (Desde la línea de entrada se puede definir un nuevo ángulo que sea igual a la suma de ambos  $\frac{\text{Entrada: } \vert \mu = \alpha + \beta}{\ }$
- 14. Observá a la izquierda, en la Vista Algebraica, qué valor ha tomado el nuevo ángulo que se ha definido.
- 15. Mediante la herramienta "Elige y mueve" (flecha), hacé clic en cualquiera de los puntos A, B, C o D y movelo hacia distintas posiciones. Observá la variación del valor de los ángulos y también el valor del nuevo ángulo definido como suma de los dos.

**Observación para el Docente:** La idea es que los estudiantes puedan ver y concluir que siempre que dos ángulos son suplementarios, sin importar el valor que tomen ambos ángulos, la suma de sus amplitudes siempre será de 180°.

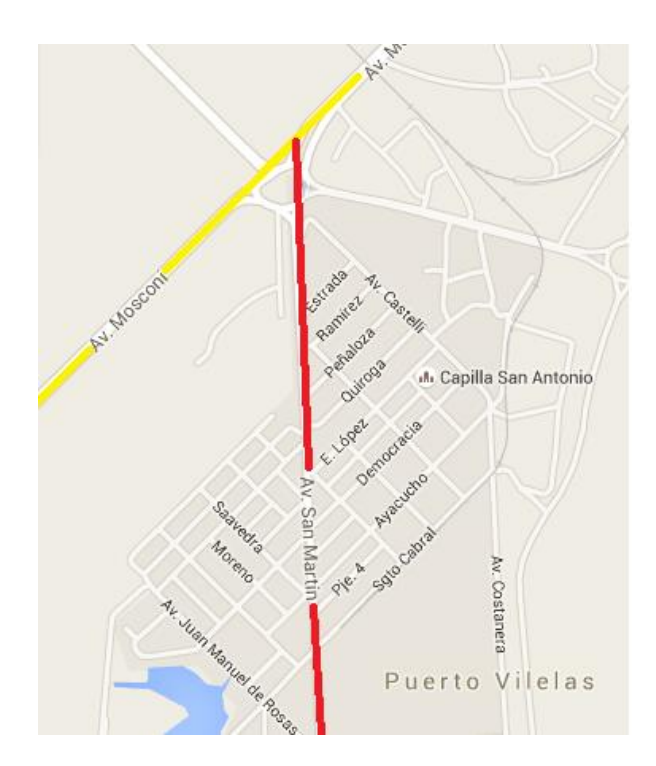

En Rojo, Calle principal de Puerto Vilelas, Chaco

## **Actividad 2**

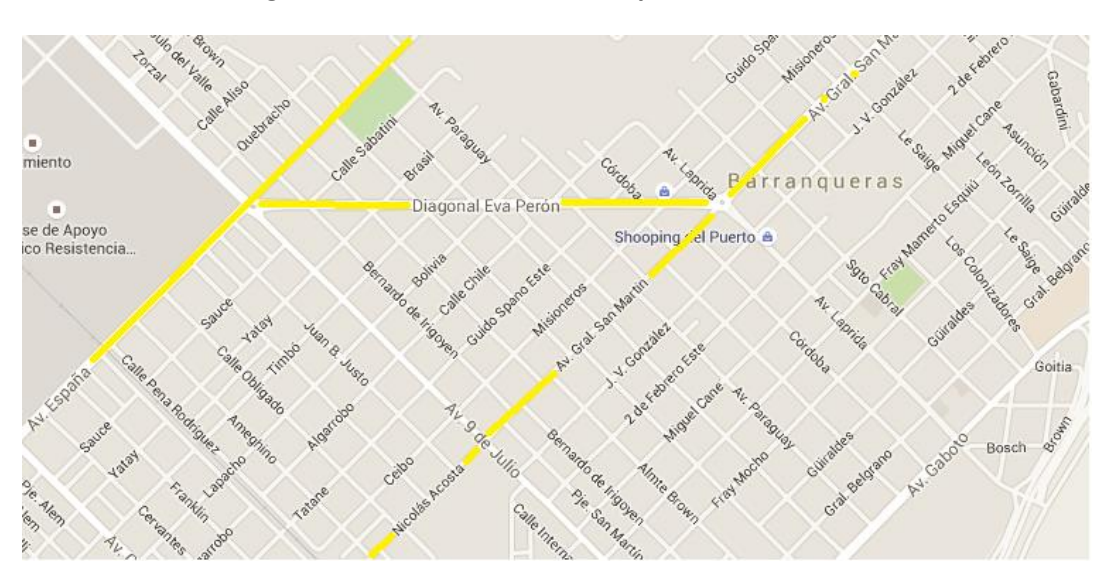

## **Ángulos entre Paralelas cortadas por una Transversal**

Mapa de la Ciudad de Barranqueras, Chaco

- 1. Abrí un Archivo Nuevo en Geogebra
- 2. En "Vista Gráfica", hacé clic con el botón derecho: ocultá ejes y cuadrícula.
- 3. Con la herramienta "Recta" (por 2 puntos)" trazá una recta. (preferentemente horizontal. Se crean los puntos A y B)
- 4. Con la herramienta "Paralela" hacé un clic para crear el punto C (exterior a la recta creada) y un clic sobre la primera recta creada. (Queda definida así, una nueva recta que será paralela a la primera y que pasa por el punto C)
- 5. Con la herramienta "Recta" trazá una transversal que corte a las dos paralelas. (preferentemente ubicá el punto D sobre las paralelas y el punto E debajo de las paralelas)
- 6. Con la herramienta "Punto" ubicá el punto F sobre la segunda recta creada,
- 7. Con la herramienta "Intersección", creá los puntos en los que se intersectan las paralelas con la transversal. ( se crean los puntos G y H )

El diseño debería quedar así:

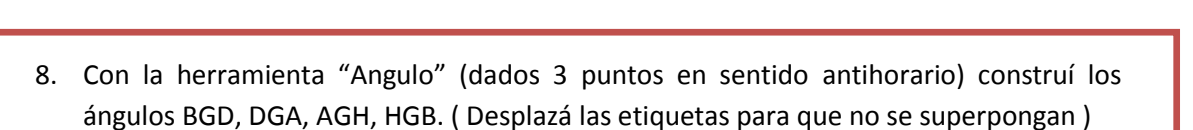

**Observación para el Docente:** Los estudiantes pueden observar que se han formado 2 pares de ángulos opuestos por el vértice y 4 pares de ángulos suplementarios

9. Con la herramienta "Angulo" (dados 3 puntos en sentido antihorario) construí los ángulos GHC, CHE, EHF, FHG. (Desplazá las etiquetas para que no se superpongan )

**Observación para el Docente:** Hacerles notar a los estudiantes que hay dos tipos de ángulos: 1.- Según su ubicación: externos e internos y 2.- Según su amplitud: agudos y obtusos. (Se sugiere evitar el caso de una transversal perpendicular en esta oportunidad).

Es el momento de darle color a los ángulos.

- 10. En la Vista Gráfica, situá el puntero sobre el sector sombreado del ángulo, presioná el botón derecho, andá a propiedades y cambiale el color.
- 11. Dale color Rojo a todos los ángulos agudos. (Observá a la izquierda, en la Vista Algebraica, cómo cambian de color los ángulos modificados)
- 12. Dale color Azul a todos los ángulos obtusos

El diseño debería quedar así:

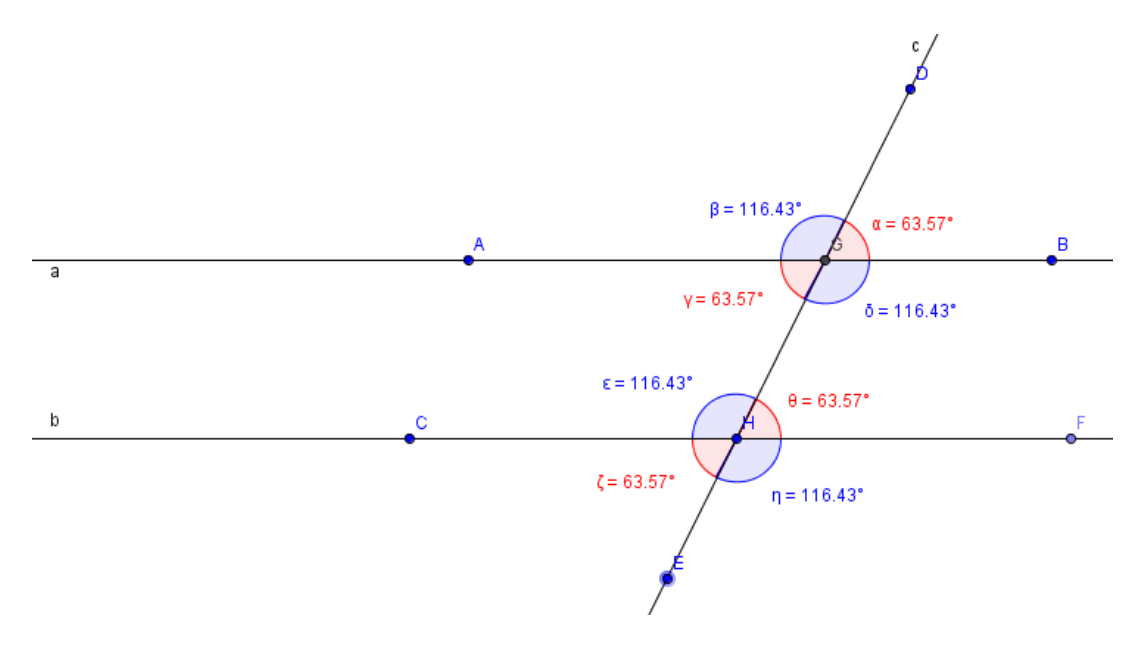

- 13. Con respecto a los ángulos agudos, ¿cómo son entre sí? ¿Y los obtusos?
- 14. ¿Cómo son los dos ángulos agudos de la recta "a", respecto a los ángulos agudos de la recta "b"? Para responder podés desplazar la segunda recta (la creada con la herramienta "Paralela") haciendo clic en el punto C y moviéndolo hasta que ambas rectas se superpongan. También podés sacar conclusiones sobre los ángulos obtusos.

**Observación para el Docente:** la idea es que los estudiantes puedan ver y concluir que los ángulos coinciden, se corresponden. El docente debe mencionar la palabra "correspondencia" a fin de introducir la definición de ángulos correspondientes.

Los **ángulos correspondientes** son ángulos congruentes que están en el mismo semiplano respecto a la transversal, siendo uno interno y el otro externo.

Con cada definición de los distintos ángulos entre paralelas, el docente puede solicitar a los estudiantes que los resalten con diferentes colores en el archivo de Geogebra.

Los **ángulos alternos internos** son ángulos congruentes que están en distintos semiplanos respecto a la transversal, siendo ambos internos

Los **ángulos alternos externos** son ángulos congruentes que están en distintos semiplanos respecto a la transversal, siendo ambos externos

Los **ángulos conjugados internos** son ángulos internos que están en el mismo semiplano respecto a la transversal y juntos suman 180°

Los **ángulos conjugados externos** son ángulos externos que están en el mismo semiplano respecto a la transversal y juntos suman 180°

**Observación para el Docente:** un trabajo interesante sería que los estudiantes puedan tomar fotografías que reflejen los diferentes conceptos aprendidos, por ejemplo:

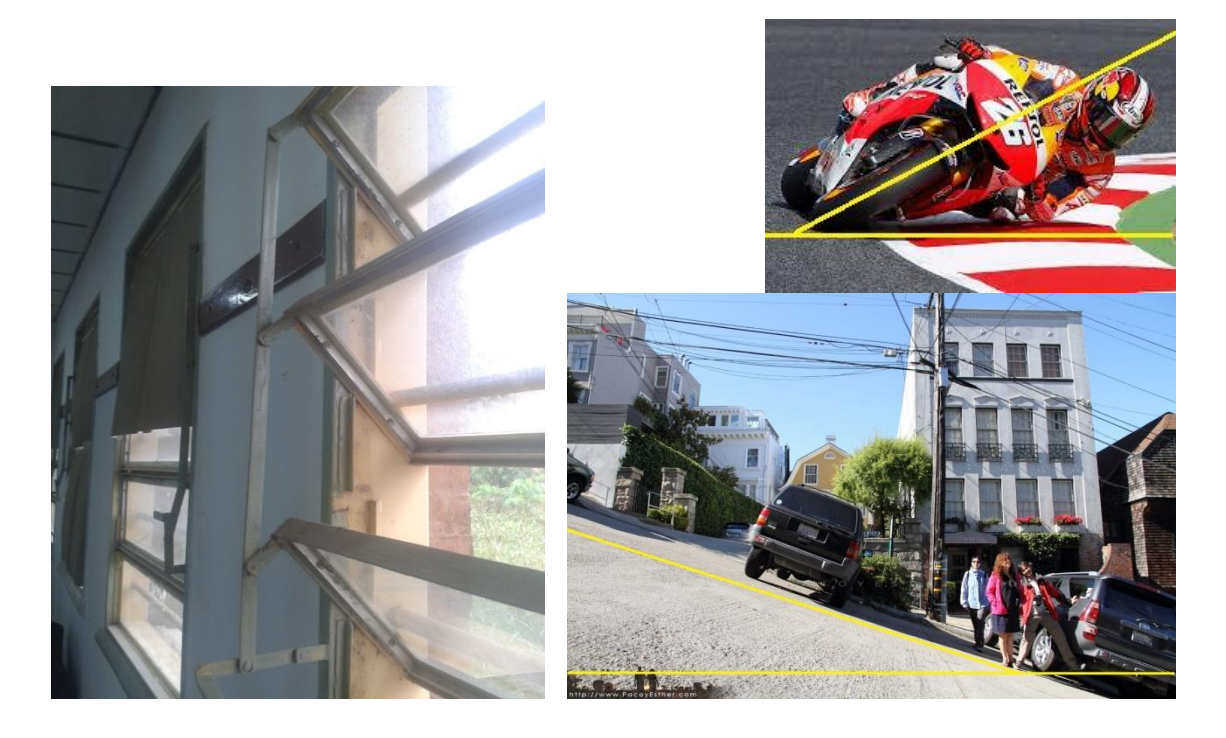

# **Enlaces de Interés**

- **[Angulos entre Paralelas.](http://recursostic.educacion.es/descartes/web/materiales_didacticos/angulos_paralelas_fmh/angulos_paralelas.htm)** Visto el 24 de junio de 2015
- **[Angulos entre paralelas en Geogebra Tube](https://tube.geogebra.org/m/97530) .** Visto el 24 de junio de 2015

(Para la correcta visualización de estas páginas se debe tener instalado el GeoGebra)

```
ANEXO
```
## **Actividades Complementarias**

- 1.- Determiná el valor de x
- a)

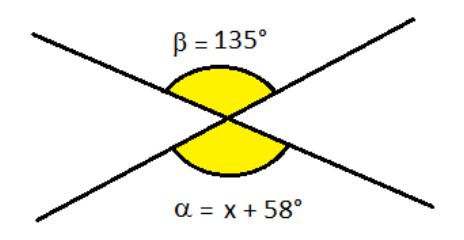

b)

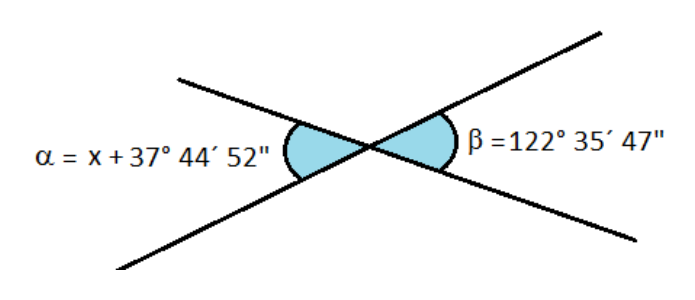

2.- Determiná el valor de los ángulos  $\alpha$  y  $\beta$ 

a)

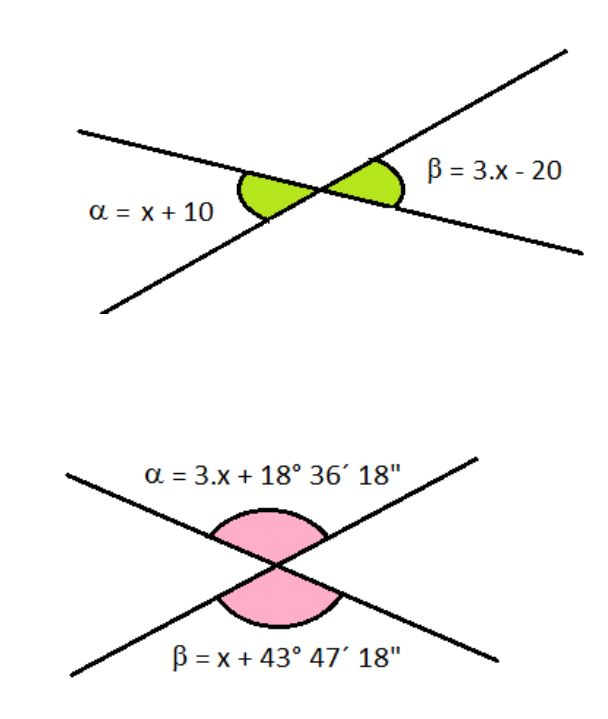

b)

3.- Determiná el valor de los ángulos  $\alpha$  y  $\beta$ 

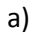

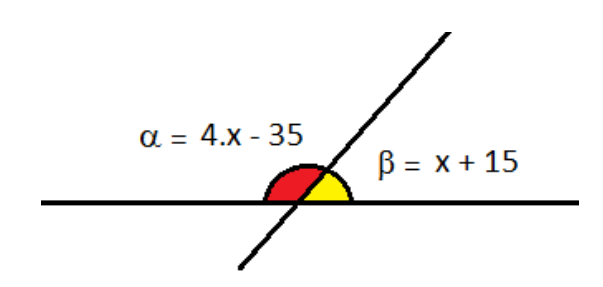

4.- Determiná el valor de todos los ángulos. Justificá.

a)

b)

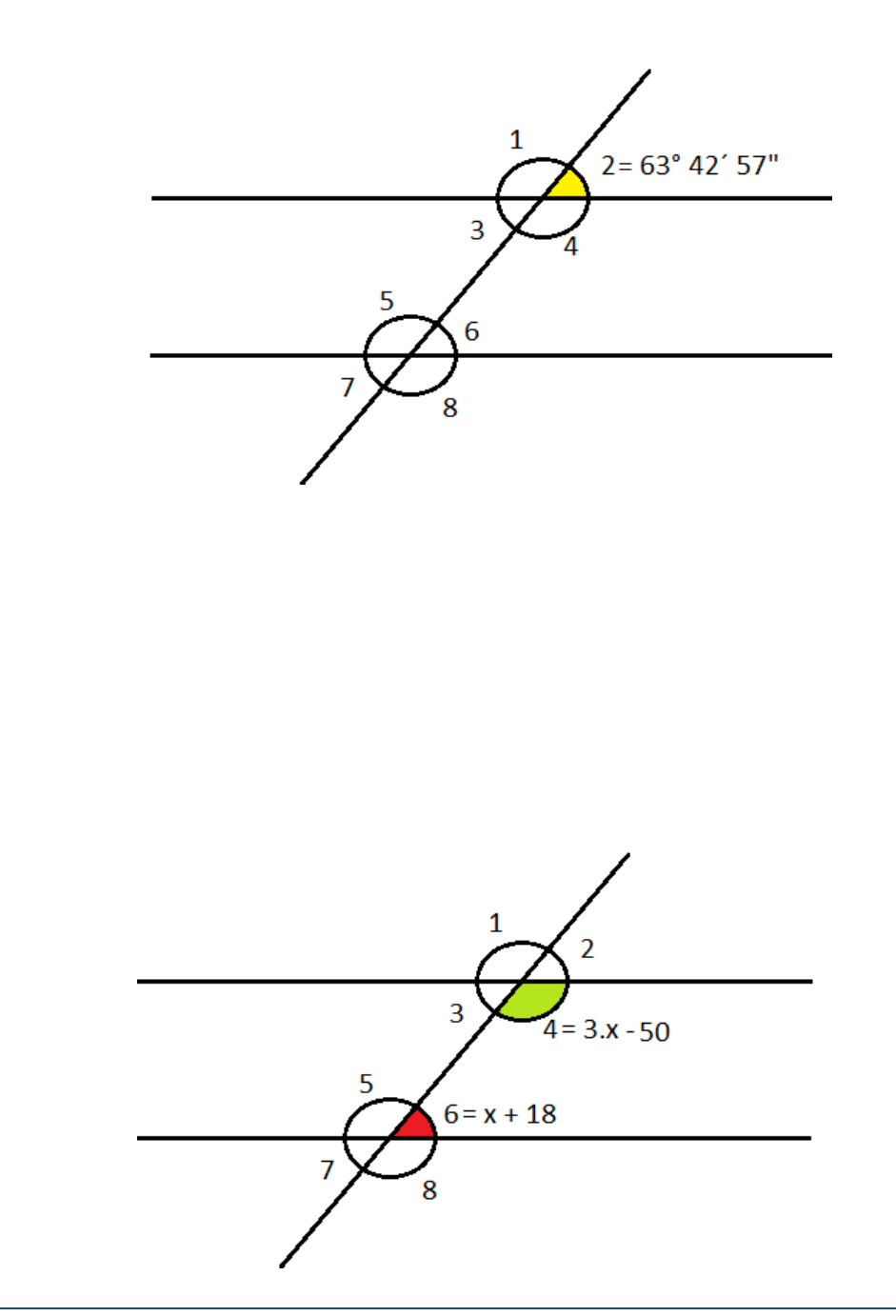

## **Contenidos disciplinares**

 Ángulos opuestos por el vértice. Ángulos suplementarios. Ángulos correspondientes. Ángulos alternos internos y alternos externos. Ángulos conjugados internos y externos.

# **Saberes Previos**

- Rectas. Semirrectas. Rectas paralelas y rectas secantes. Plano y Semiplano. Ángulos agudos y Ángulos Obtusos. Medición de ángulos. Suma y resta de ángulos.
- Manejo de las herramientas básicas del GeoGebra.

## **Bibliografía**

[Ángulos Opuestos Por El Vértice](https://es.wikipedia.org/wiki/%C3%81ngulos_opuestos_por_el_v%C3%A9rtice) . Visto el día 24 de junio de 2015

[Ángulos Suplementarios](https://es.wikipedia.org/wiki/%C3%81ngulos_suplementarios) . Visto el día 24 de junio de 2015